# **Precision 7720**

# Quick Start Guide

Stručná úvodní příručka Gyors üzembe helyezési útmutató Skrócona instrukcja uruchomienia Stručná úvodná príručka

# **1 Connect the power adapter and press the power button**

Připojte napájecí adaptér a stiskněte vypínač Csatlakoztassa a tápadaptert, és nyomja meg a bekapcsológombot Podłącz zasilacz i naciśnij przycisk zasilania Zapojte napájací adaptér a stlačte spínač napájania

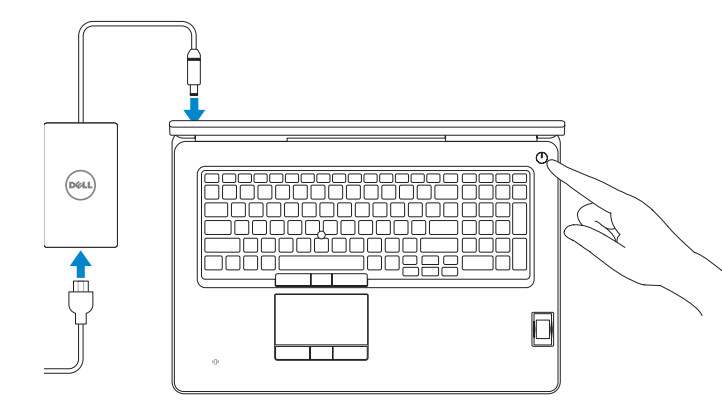

# **2 Finish operating system setup**

Dokončete nastavení operačního systému Fejezze be az operációs rendszer beállítását Skonfiguruj system operacyjny Dokončite inštaláciu operačného systému

## **Windows 10**

### **Connect to your network**

Připojte se k síti Kapcsolódjon a hálózatához Nawiąż połączenie z siecią Pripojte sa k sieti

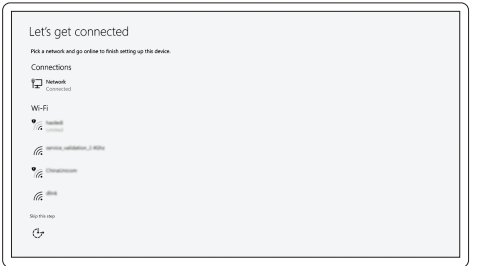

### **NOTE:** If you are connecting to a secured wireless network, enter the password for the wireless  $-$  network access when prompted.

- **POZNÁMKA:** Pokud se připojujete k zabezpečené bezdrátové síti, na vyzvání zadejte heslo pro přístup k dané bezdrátové síti.
- **MEGJEGYZÉS:** Ha biztonságos vezeték nélküli hálózatra csatlakozik, amikor a rendszer kéri, adja meg a vezeték nélküli hozzáféréshez szükséges jelszót.
- **UWAGA:** Jeśli nawiązujesz połączenie z zabezpieczoną siecią bezprzewodową, wprowadź hasło dostępu do sieci po wyświetleniu monitu.
- **POZNÁMKA:** Ak sa pripájate k zabezpečenej bezdrôtovej sieti, na výzvu zadajte heslo prístupu k bezdrôtovej sieti.

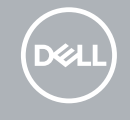

### **Sign in to your Microsoft account or create a local account**

Přihlaste se k účtu Microsoft nebo si vytvořte místní účet Jelentkezzen be a Microsoft-fiókjába, vagy hozzon létre helyi fiókot Zaloguj się do konta Microsoft albo utwórz konto lokalne Prihláste sa do konta Microsoft alebo si vytvorte lokálne konto

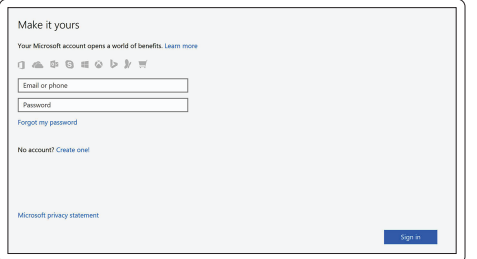

### **Ubuntu**

### **Follow the instructions on the screen to finish setup.**

Dokončete nastavení podle pokynů na obrazovce.

A beállítás befejezéséhez kövesse a képernyőn megjelenő utasításokat.

Postępuj zgodnie z instrukcjami wyświetlanymi na ekranie, aby ukończyć proces konfiguracji.

Podľa pokynov na obrazovke dokončite nastavenie.

# **Locate Dell apps in Windows**

Umístění aplikací Dell v systému Windows Keresse meg a Dell-alkalmazásokat a Windows alatt Odszukaj aplikacje Dell w systemie Windows Nájdite aplikácie Dell v systéme Windows

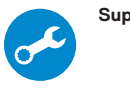

### **SupportAssist Check and update your computer**

Kontrola počítače a případná aktualizace Számítógép ellenőrzése és frissítése Wyszukaj i zainstaluj aktualizacje komputera Kontrolujte a aktualizujte svoj počítač

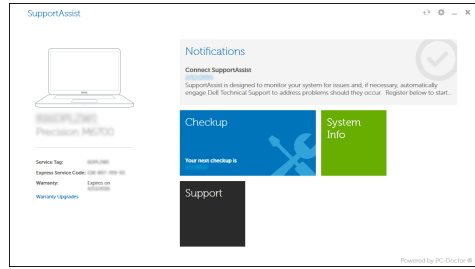

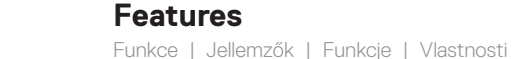

- **1.** Mikrofon
- **2.** Kamera
- **3.** Indikátor stavu kamery
- **4.** Mikrofon
- **5.** Síťový port
- **6.** Port konektoru napájení
- **7.** Slot bezpečnostního kabelu
- **8.** Vypínač
- **9.** Porty USB 3.0 s technologií PowerShare
- **10.** Port pro náhlavní soupravu
- **11.** Čtečka SD karet
- **12.** Čtečka otisků prstů (volitelná)
- **13.** Indikátor stavu baterie
- **14.** Kontrolka využití pevného disku
- **1.** Mikrofon
- **2.** Kamera
- **3.** Kamera állapotjelző fénye
- **4.** Mikrofon
- **5.** Hálózati port
- **6.** Tápcsatlakozó port
- **7.** Biztonsági kábel foglalata
- **8.** Bekapcsológomb
- **9.** USB 3.0-portok PowerShare-rel
- **10.** Headsetport
- **11.** SD-kártyaolvasó
- **12.** Ujjlenyomat-leolvasó (opcionális)
- **13.** Akkumulátor állapotjelző fénye
- **14.** Merevlemezmeghajtó-aktivitás jelzőfénye
- **15.** Kontrolka stavu napájení
- **16.** Reproduktory
- **17.** Dotyková podložka
- **18.** Čtečka bezkontaktních čipových karet (volitelná)
- **19.** Čtečka čipových karet (volitelná)
- **20.** Konektor USB 3.0 s technologií PowerShare
- **21.** Rozhraní Mini DisplayPort
- **22.** Port HDMI
- **23.** Thunderbolt™ 3 nad portem typu C
- **24.** Ukazovátko
- **25.** Konektor E-doku
- **26.** Servisní štítek
- **27.** uvolňovací pojistka baterie
- **15.** Üzemjelző fény
- **16.** Hangszórók
- **17.** Érintőpad
- **18.** Érintésmentes SmartCard olvasó (opcionális)
- **19.** SmartCard-olvasó (opcionális)
- **20.** USB 3.0-port PowerShare-rel
- **21.** Mini-DisplayPort
- **22.** HDMI-port
- **23.** Thunderbolt™ 3 C-típusú porton keresztül
- **24.** Mutatópálca
- **25.** E-Dock csatlakozó
- **26.** Szervizcímke
- **27.** Akkumulátor kioldó gombja
- **16.** Głośniki
- **17.** Tabliczka dotykowa
- **18.** Czytnik kart zbliżeniowych (opcjonalny)
- **19.** Czytnik kart inteligentnych (opcjonalny)
- **20.** Port USB 3.0 z funkcja PowerShare
- **21.** Złącze Mini-DisplayPort
- **22.** Złącze HDMI
- **23.** Thunderbolt™ 3 poprzez port Type-C
- **24.** Manipulator punktowy
- **25.** Złącze E-Dock
- **26.** Etykieta ze znacznikiem serwisowym
- **27.** Zwalniacz zatrzasku akumulatora
- **1.** Mikrofon
- **2.** Kamera
- **3.** Lampka stanu kamery
- **4.** Mikrofon
- **5.** Złącze sieciowe
- **6.** Gniazdo zasilacza
- **7.** Gniazdo linki antykradzieżowej
- **8.** Przycisk zasilania
- **9.** Porty USB 3.0 z funkcja PowerShare
- **10.** Gniazdo zestawu słuchawkowego
- **11.** Czytnik kart SD
- **12.** Czytnik linii papilarnych (opcjonalny)
- **13.** Lampka stanu akumulatora
- **14.** Lampka aktywności dysku twardego
- **15.** Lampka stanu zasilania
- **1.** Mikrofón
- **2.** Kamera
- **3.** Stavová kontrolka kamery
- **4.** Mikrofón
- **5.** Sieťový port
- **6.** Port napájacieho konektora
- **7.** Otvor pre bezpečnostný kábel
- **8.** Tlačidlo napájania
- **9.** Porty USB 3.0 s podporou PowerShare
- **10.** Port náhlavnej súpravy
- **11.** Čítačka kariet SD
- **12.** Čítačka odtlačkov prstov (voliteľná)
- **13.** Indikátor stavu batérie
- **14.** Kontrolka aktivity pevného disku
- **15.** Stavová kontrolka napájania
- **16.** Reproduktory
- **17.** Dotyková plocha

**18.** Bezkontaktná čítačka čipových kariet (voliteľná)

23. Port Thunderbolt™ 3 cez typ C

**19.** Čítačka kariet Smartcard (voliteľná)

**20.** Port USB 3.0 s podporou PowerShare **21.** Mini DisplayPort **22.** Port HDMI

**24.** Ukazovacia páčka **25.** Konektor E-Dock **26.** Etiketa servisného štítka **27.** Západka na uvoľnenie batérie

### **Product support and manuals**

Podpora a příručky k produktům Terméktámogatás és kézikönyvek Pomoc techniczna i podręczniki Podpora a príručky produktu

### **Dell.com/support Dell.com/support/manuals Dell.com/support/windows**

## **Contact Dell**

Kontaktujte společnost Dell | Kapcsolatfelvétel a Dell-lel Kontakt z firmą Dell | Kontaktujte Dell

**Dell.com/contactdell**

### **Regulatory and safety**

Regulace a bezpečnost Szabályozások és biztonság Przepisy i bezpieczeństwo Zákonom vyžadované a bezpečnostné informácie

**Dell.com/regulatory\_compliance**

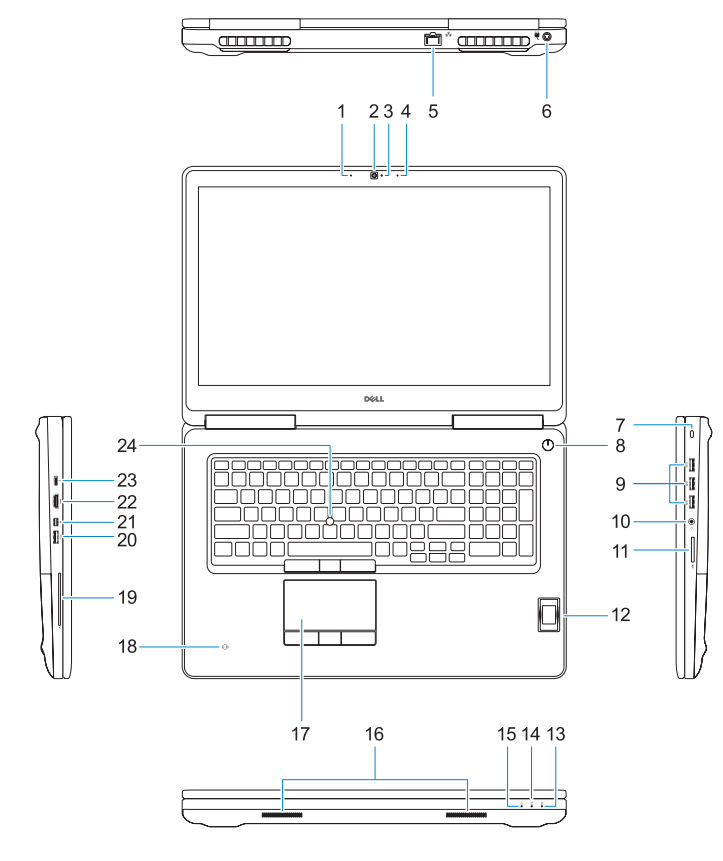

 $\bigcap_{\circ}$  $\begin{array}{c} \fbox{---} \end{array}$  $\overline{\phantom{0}}$  $\qquad \qquad \qquad \qquad$  $\qquad \qquad \qquad \qquad$  $\qquad \qquad \qquad \qquad$ 

#### **Regulatory model**

Směrnicový model | Szabályozó modell Model | Regulačný model

**P29E**

### **Regulatory type**

Regulační typ | Szabályozó típus Typ | Regulačný typ

**P29E002**

#### **Computer model**

Model počítače | Számítógépmodell Model komputera | Model počítača

**Precision 7720**

Printed in China. 2016-11

### **1.** Microphone

- **2.** Camera
- **3.** Camera status light
- **4.** Microphone
- **5.** Network port
- **6.** Power connector port
- **7.** Security cable slot
- **8.** Power button
- **9.** USB 3.0 ports with PowerShare
- **10.** Headset port
- **11.** SD Card reader
- **12.** Fingerprint reader (optional)
- **13.** Battery status light
- 14. Hard drive activity light
- **15.** Power status light
- **16.** Speakers
- **17.** Touchpad
- **18.** Contactless smart card reader (optional)
- **19.** Smartcard reader (optional)
- **20.** USB 3.0 port with PowerShare
- **21.** Mini DisplayPort
- **22.** HDMI port
- **23.** Thunderbolt ™ 3 over Type-C port
- **24.** Pointing stick
- **25.** E-Dock connector
- **26.** Service tag label
- **27.** Battery release latch

© 2016 Dell Inc. © 2016 Microsoft Corporation. © 2016 Canonical Ltd.

ON IC5YAO